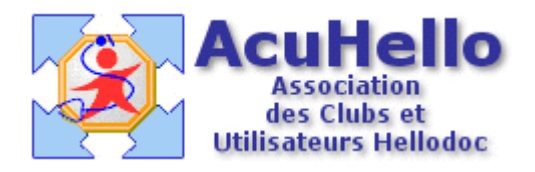

19 décembre 2005

## **HD 5.55 : La gestion des sérologies**

Le module de prévention de Hellodoc version 5.55 comporte outre le volet vaccination, un volet « sérologies ». Il permet ainsi d'avoir sous les yeux le profil sérologique de son patient d'une façon plus commode qu'à partir de l'historique.

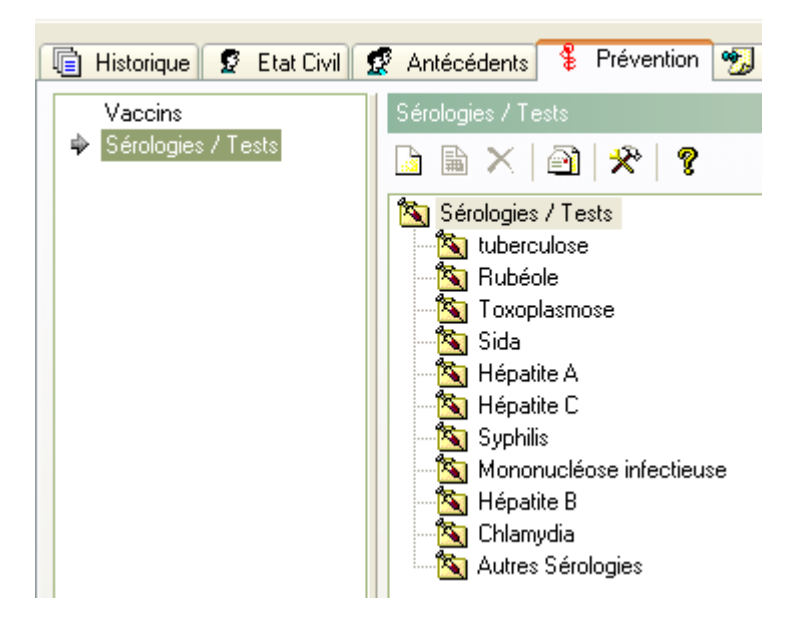

Bien sûr, quand vous allez cliquer la première fois dans la fenêtre de gauche sur « Sérologies/Tests », vous allez être déçu, car à droite, il n'y aura rien. Mais comment remplir ?

Pour cela, il faut ouvrir le menu « cabinet », puis « formulaires ».

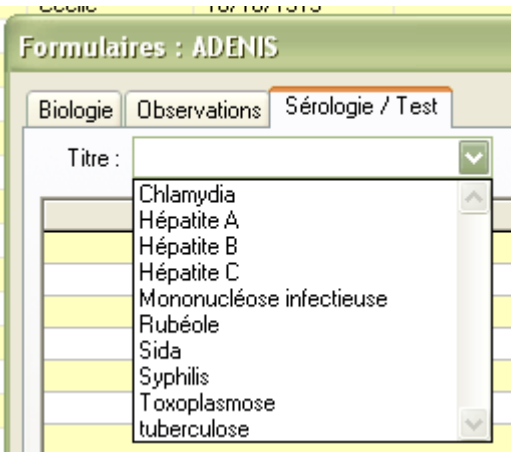

Une fois encore, vous allez être déçu, car contrairement à la capture ci-dessus, c'est vide ! mais comment remplir ?

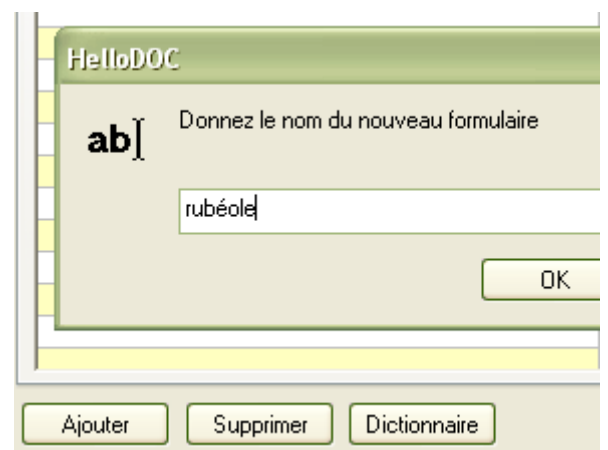

Un clic sur le bouton « ajouter », et vous mettez ce que vous souhaitez :

…. Vous remplissez avec les examens, le type, les valeurs limites… et vous validez

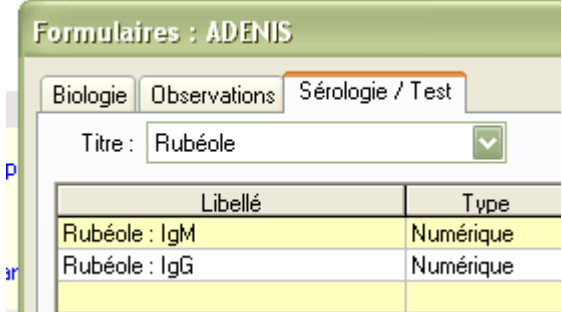

De retour dans le module « prévention », « Sérologies/tests », vous cliquez sur « ajouter »

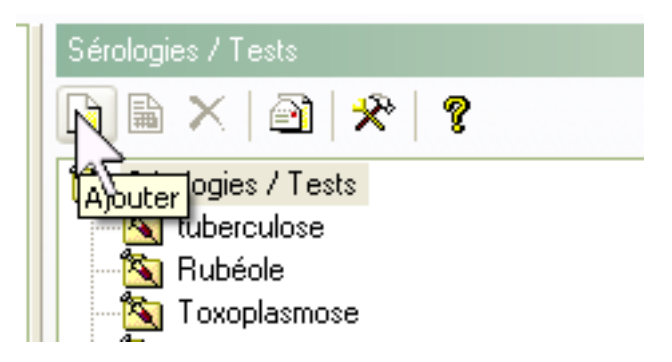

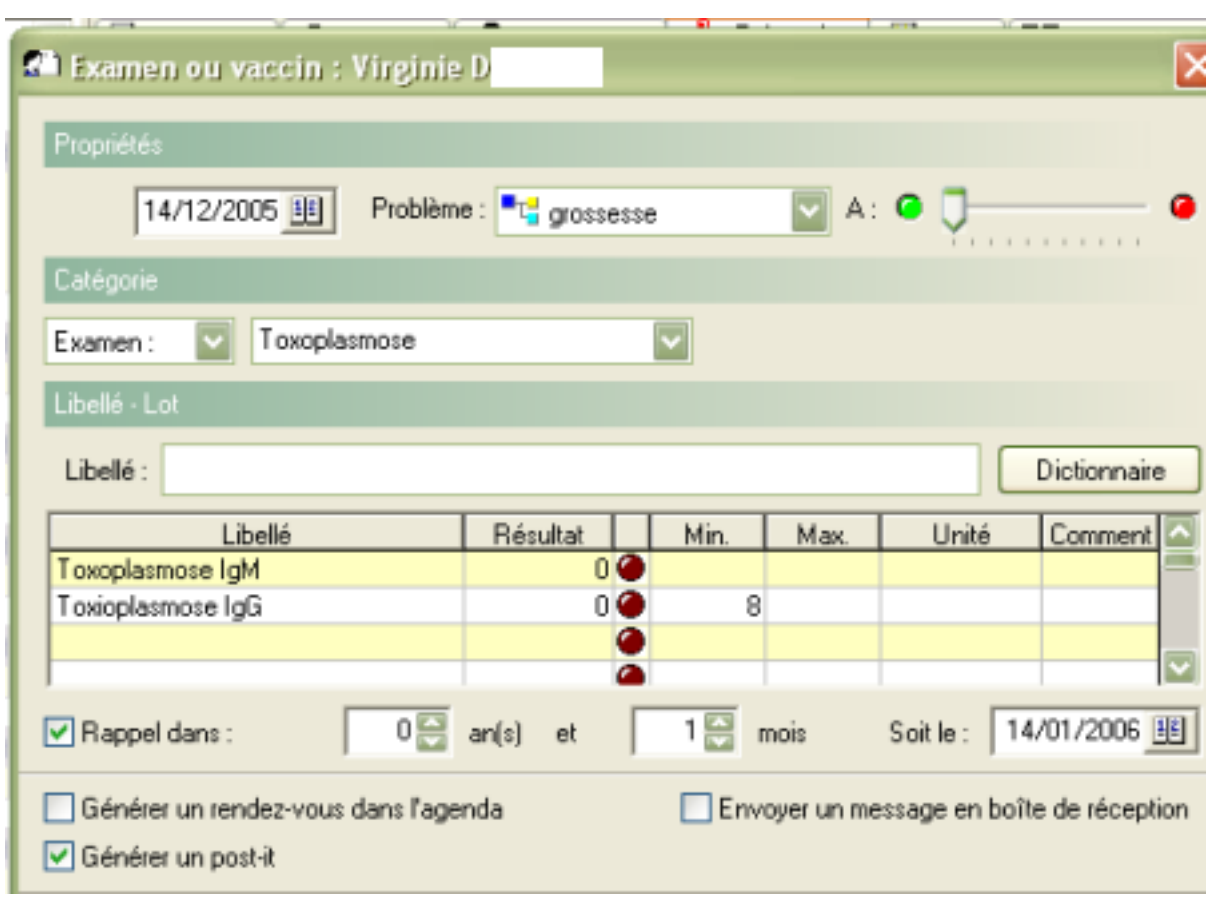

Vous choisissez dans la liste la maladie souhaitée, vous renseignez date et résultats..

Vous pouvez indiquer un rappel, et la façon de le générer.

Astuce : Dans l'exemple ci-dessus, pour IgG, j'ai indiqué la valeur de référence en « mini » et non « maxi », car dans ce cas, il vaut mieux une alerte quand le résultat est négatif que lorsqu'il est positif. (sauf si virage en cours de grossesse, me direz-vous……..)

Après remplissage, voilà ce que vous pouvez avoir :

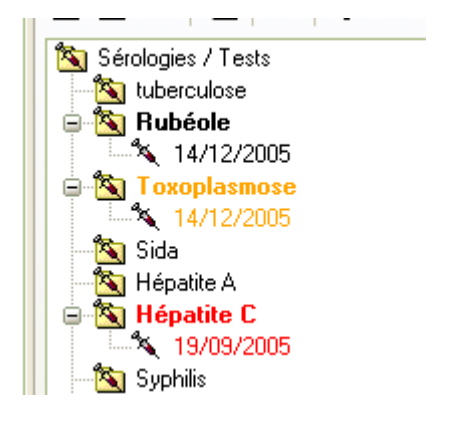

Rubéole est en **noir gras** car il n'y a pas de rappel demandé : la sérologie doit être positive. Toxoplasmose est en **orange gras**, car il y a un rappel demandé qui s'approche, et la sérologie doit être négative (en principe…ou alors, vous voulez un contrôle…)

Hépatite C est en **rouge gras**, car un examen est demandé, et cet examen a été oublié.

Astuce : Si un examen est positif (dans le cadre d'une Hépatite C par exemple) ou négatif (dans le cadre de la toxoplasmose), et que vous ne prévoyez pas de refaire d'examen, pour avoir une alerte permanente, vous pouvez indiquer comme date de rappel la date de l'examen, alors, il restera coloré en rouge.

L'examen sera en **vert gras** quand un examen de contrôle sera demandé, et que la date prévue n'est pas encore proche….en effet…….il est possible de personnaliser en cliquant sur l'icône « outils » :

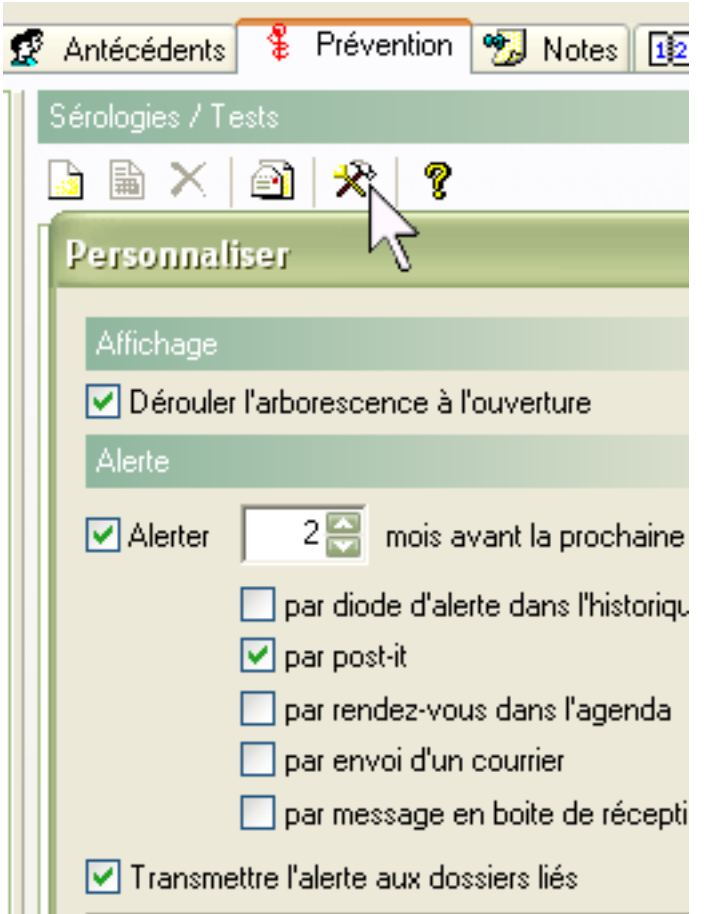

Dans le cas présent, l'alerte est cochée pour 2 mois avant l'examen, date à laquelle la couleur orange apparaîtra pour l'examen concerné.

Il est aussi possible de transmettre aux dossiers liés……mais attention au mode par « post-it » pour ne pas en coller partout dans les familles nombreuses…….

Autre astuce : dans la case « libellé » vous pouvez renseigner ce que vous voulez :

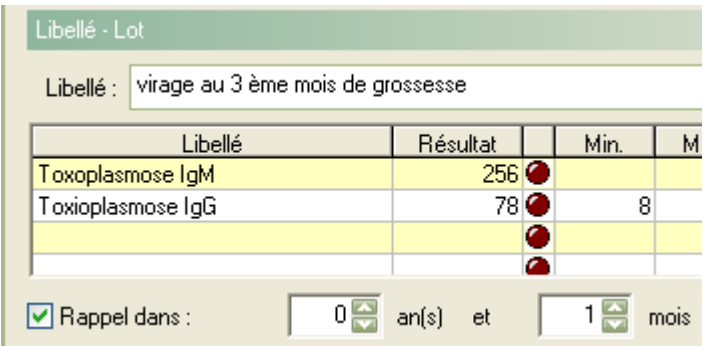

Et vous retrouverez votre commentaire en bonne position...

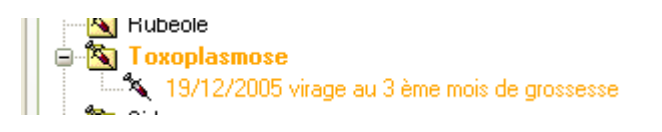

## yal